# ≪ 就学支援金に関するよくあるお問い合わせ ≫

#### 白鷗大学足利高等学校

#### 申請は、生徒が行っても構いません。 ただし、保護者の個人番号が必要となるので、保護者と一緒に進めるようにしてください。

## 【全体編】

- 【Q1】全員が申請するのですか?
- 【A1】本校では、実際は受給資格があるにも関わらず、思い違いにより申請手続きをせず受給できなく なってしまうことを防止するため、全生徒に申請をお願いしています。
- 【Q2】収入が多いので手続きは不要ですか?
- 【A2】学校から配ったプリントや文科省が公表している収入の目安は、あくまでも目安です。 家族構成などによっては、目安の収入を超えていても就学支援金が支給される場合もあります。 支給されるにも関わらず、申請しなかったため受給できないケースを未然に防ぐため、本校では 必ず申請していただいています。
- 【Q3】マイナンバーカードを作っていませんが、申請できますか?
- 【A3】マイナンバーカードがなくても大丈夫です。 保護者の個人番号(マイナンバー)の番号そのものが分かれば大丈夫です。 通知カードでも確認できます。通知カードを紛失してしまった場合には、お住いの市町村役場 で、個人番号入りの住民票を取得して確認してください。
- 【Q4】IDとパスワードが確認しづらいのですが・・・
- 【A4】配付時に情報を保護するためのものです。

ご家庭では、折り目の部分をハサミやカッターで切り開いてください。

- 【Q5】申請が完了しているかどうか確認できますか?
- 【A5】再度ログインしてください。ログイン後の画面で「認定状況」コーナー(画面の最下部です)の 今回申請した日付の行が「審査中」または「審査完了」となっていれば、申請は完了できていま す。申請内容を確認するには、オレンジ色の表示 ボタンを押してください。

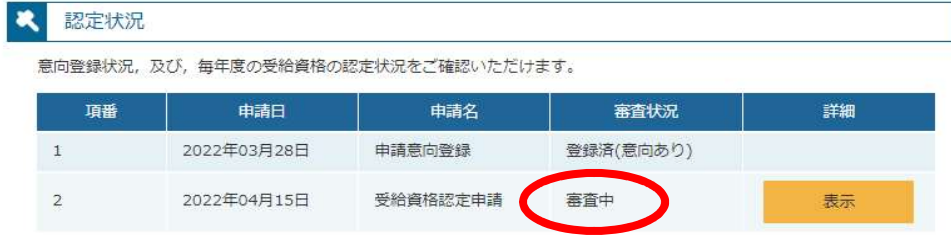

- 【Q6】結果はいつ頃ですか?
- 【A6】審査の状況によるため、事前には分かりません。

結果は分かり次第、保護者登録住所に郵便で送ります。

### 【継続申請編】 ※継続意向登録ボタンが押せない方は【新規申請編】をご参照ください。

- 【Q7】世帯年収が910万円を超えているので、継続意向確認で「受給権を放棄します」を選択したい のですが?
- 【A7】910万円の世帯年収は、あくまでも目安です。 家族構成などによっては、目安の収入を超えていても就学支援金が支給される場合もあります。 支給されるにも関わらず、申請しなかったため受給できないケースを未然に防ぐため、本校では 必ず申請していただいています。なお「受給権を放棄します」を選択された場合には、確認のた め必ず学校から連絡がありますので、あらかじめご了承ください。
- 【Q8】同一市町村内で引越をした場合、保護者等情報の変更が「ありません」を選ぶのはなぜですか?
- 【A8】就学支援金の審査では住民税の情報を使います。住民税が課税される市町村が変更なければ、 この手続きでは変更に該当しません。 保護者等情報の変更に該当するケースは、死別・離別・養子縁組・課税地の変更(1月1日現在 の課税地が昨年と変更になっている場合)の4つのみです。
- 【Q9】電話番号・メールアドレスを変更したいのに、保護者等情報の変更が「ありません」を選ぶのは なぜですか?
- 【A9】就学支援金の審査には関係がないからです。電話番号・メールアドレスを変更したい場合は、「収 入状況届出」手続きまで進んでから変更する箇所がありますので、そちらで変更してください。 保護者等情報の変更を「あります」にしてしまうと、7月以降の審査に支障がありますので、必 ず「ありません」を選択してください。

【Q10】本内容で登録するボタンを押した後、続けて収入状況届出を行う>ボタンが表示されませんが? 【A10】前回の申請内容に応じて、表示される場合と表示されない場合があります。表示されない場合は 申請は完了しています。ポータル画面に戻って申請が完了していることを確認してください。

## 【収入状況届出編】

- 【Q11】「個人番号カードを使用して自己情報を提出する」を選択したところ、うまくできません。
- 【A11】マイナンバーカードを持っていても、マイナポータルを利用していない場合には「個人番号を入 力する」を選んでください。 マイナポータルをすでに利用している場合でも、利用者証明用電子証明書パスワードを忘れて いたり、間違えたりすると申請が完了できません。「個人番号を入力する」を選びなおして申請 してください。
- 【Q12】マイナポータルで利用者証明用電子証明書パスワードがロックされてしまいました。
- 【A12】就学支援金の申請は「個人番号を入力する」を選びなおして申請してください。 なお、パスワードロックの解除は、お住いの市町村窓口でしか対応できません。お住まいの市町 村窓口にお問い合わせください。

 $2 / 4$ 

- 【Q13】「システム外で個人番号カードの写し等を提出する」を選んでもいいですか?
- 【A13】個人番号カードの写し等を生徒に持たせて、万が一紛失してしまった場合、他人に個人番号を知 られる危険が伴います。本校では、そのような危険を未然に防ぐため、推奨していません。 「個人番号を入力する」で申請してください。
- 【Q14】マニュアルに載っている「本人確認用画像」の登録画面が表示されません
- 【A14】保護者の個人番号を登録する場合は表示されませんので、そのまま次に進んでください。 諸般の事情で生徒本人の収入で申請する場合のみ表示されます。
- 【Q15】課税地情報とは、現住所と違うのですか?
- 【A15】現住所とは限りません。審査条件の都合上、今年の1月1日に住民票を置いていた都道府県・市 町村を入力してください。 海外赴任等で、住民登録を抹消(海外転出届を提出)している場合には、「日本国内に住所を有 していない」にチェックをしてください。
- 【Q16】申請手続きの途中で一時保存した場合、どこから手続きを再開すればいいですか?
- 【A16】再度ログインしてください。ログイン後の画面で「継続届出」コーナーの 収入状況届出 ボタン (オレンジ色) を押してください。前回入力したところまで保存されていて、そこから再開で きます。

#### 【新規申請編】 ※継続意向登録ボタンが押せた方は【継続申請編】をご参照ください。

- 【Q17】継続意向登録 ボタンの色がグレーで押せません。
- 【A17】前回の審査結果により、システムの都合上、新規申請が必要なためです。「新規申請」コーナー の認定申請ボタンがオレンジ色になっているはずですので、認定申請ボタンを押してください。 なお7月の申請は、どんな方も家計急変には該当しません。今回の申請に支障をきたしますの で、認定申請(家計急変)ボタンは絶対に押さないでください。
- 【Q18】「個人番号カードを使用して自己情報を提出する」を選択したところ、うまくできません。

【A18】マイナンバーカードを持っていても、マイナポータルを利用していない場合には「個人番号を入 力する」を選んでください。 マイナポータルをすでに利用している場合でも、利用者証明用電子証明書パスワードを忘れて いたり、間違えたりすると申請が完了できません。「個人番号を入力する」を選びなおして申請 してください。

- 【Q19】マイナポータルで利用者証明用電子証明書パスワードがロックされてしまいました。
- 【A19】就学支援金の申請は「個人番号を入力する」を選びなおして申請してください。 なお、パスワードロックの解除は、お住いの市町村窓口でしか対応できません。お住まいの市町 村窓口にお問い合わせください。
- 【Q20】「システム外で個人番号カードの写し等を提出する」を選んでもいいですか?
- 【A20】個人番号カードの写し等を生徒に持たせて、万が一紛失してしまった場合、他人に個人番号を知 られる危険が伴います。本校では、そのような危険を未然に防ぐため、推奨していません。 「個人番号を入力する」で申請してください。
- 【Q21】マニュアルに載っている「本人確認用画像」の登録画面が表示されません
- 【A21】保護者の個人番号を登録する場合は表示されませんので、そのまま次に進んでください。 諸般の事情で生徒本人の収入で申請する場合のみ表示されます。
- 【Q22】課税地情報とは、現住所と違うのですか?
- 【A22】現住所とは限りません。審査条件の都合上、今年の1月1日に住民票を置いていた都道府県・市 町村を入力してください。 海外赴任等で、住民登録を抹消(海外転出届を提出)している場合には、「日本国内に住所を有 していない」にチェックをしてください。
- 【Q23】申請手続きの途中で一時保存した場合、どこから手続きを再開すればいいですか?
- 【A23】再度ログインしてください。ログイン後の画面で「新規申請」コーナーの 認定申請 ボタン (オレンジ色)を押してください。前回入力したところまで保存されていて、そこから再開で きます。

※電話でお問い合わせされる場合には、平日9:00~16:30に本校舎へお願いします。 ( 特別進学コース・進学コースの場合も本校舎へお電話ください。 )